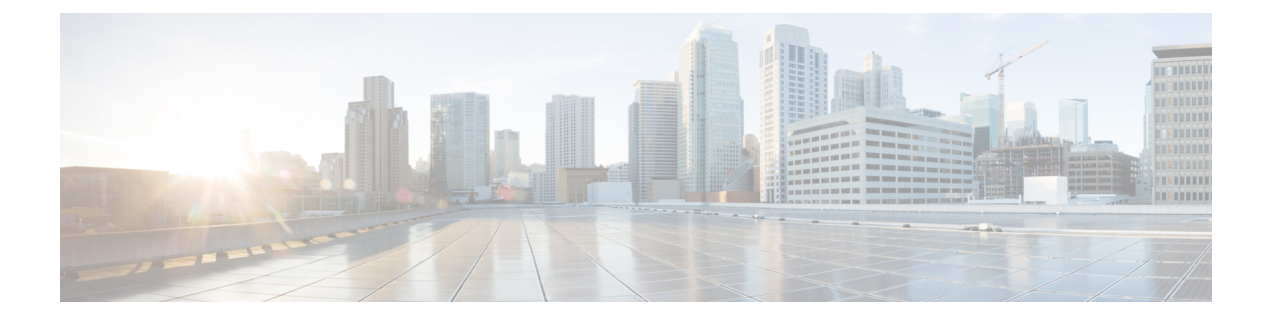

# **Modular Quality of Service Command-Line Interface QoS**

This module contains the concepts about applying QoS features using the Modular Quality of Service (QoS) Command-Line Interface (CLI) (MQC) and the tasks for configuring the MQC. The MQC allows you to define a traffic class, create a traffic policy (policy map), and attach the traffic policy to an interface. The traffic policy contains the QoS feature that will be applied to the traffic class.

- Finding Feature [Information,](#page-0-0) page 1
- Hardware [Compatibility](#page-1-0) Matrix for Cisco cBR Series Routers, page 2
- [Restrictions](#page-1-1) for Applying OoS Features Using the MOC, page 2
- [About,](#page-2-0) page 3
- How to Apply QoS [Features](#page-8-0) Using the MQC, page 9
- [Configuration](#page-12-0) Examples for Applying QoS Features Using the MQC, page 13
- How to Configure Input MQC on the [Port-Channel](#page-16-0) Interfaces, page 17
- Example: Configuring Input MQC on the [Port-Channel](#page-18-0) Interfaces, page 19
- Additional [References,](#page-19-0) page 20
- Feature Information for Modular Quality of Service [Command-Line](#page-19-1) Interface QoS, page 20

# <span id="page-0-0"></span>**Finding Feature Information**

Your software release may not support all the features documented in this module. For the latest caveats and feature information, see Bug [Search](https://tools.cisco.com/bugsearch/search) Tool and the release notes for your platform and software release. To find information about the features documented in this module, and to see a list of the releases in which each feature is supported, see the feature information table.

Use Cisco Feature Navigator to find information about platform support and Cisco software image support. To access Cisco Feature Navigator, go to [www.cisco.com/go/cfn.](http://www.cisco.com/go/cfn) An account on Cisco.com is not required.

# <span id="page-1-0"></span>**Hardware Compatibility Matrix for Cisco cBR Series Routers**

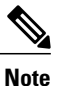

The hardware components introduced in a given Cisco IOS-XE Release are supported in all subsequent releases unless otherwise specified.

| <b>Cisco CMTS Platform</b>                       | <b>Processor Engine</b>                                  | <b>Interface Cards</b>                                   |
|--------------------------------------------------|----------------------------------------------------------|----------------------------------------------------------|
| Cisco cBR-8 Converged<br><b>Broadband Router</b> | Cisco IOS-XE Release 16.5.1 and<br><b>Later Releases</b> | Cisco IOS-XE Release 16.5.1 and<br><b>Later Releases</b> |
|                                                  | Cisco cBR-8 Supervisor:                                  | Cisco cBR-8 CCAP Line Cards:                             |
|                                                  | • PID-CBR-CCAP-SUP-160G                                  | • PID—CBR-LC-8D30-16U30                                  |
|                                                  | • PID-CBR-CCAP-SUP-60G                                   | • PID—CBR-LC-8D31-16U30                                  |
|                                                  | • PID—CBR-SUP-8X10G-PIC                                  | $\cdot$ PID—CBR-RF-PIC                                   |
|                                                  |                                                          | • PID—CBR-RF-PROT-PIC                                    |
|                                                  |                                                          | • PID—CBR-CCAP-LC-40G-R                                  |
|                                                  |                                                          | Cisco cBR-8 Downstream PHY<br>Modules:                   |
|                                                  |                                                          | • PID—CBR-D30-DS-MOD                                     |
|                                                  |                                                          | • PID—CBR-D31-DS-MOD                                     |
|                                                  |                                                          | Cisco cBR-8 Upstream PHY<br>Modules:                     |
|                                                  |                                                          | • PID-CBR-D30-US-MOD                                     |
|                                                  |                                                          |                                                          |

**Table 1: Hardware Compatibility Matrix for the Cisco cBR Series Routers**

# <span id="page-1-1"></span>**Restrictions for Applying QoS Features Using the MQC**

The MQC-based QoS does not support classification of legacy Layer 2 protocol packets such as Internetwork Packet Exchange (IPX), DECnet, or AppleTalk. When these types of packets are being forwarded through a generic Layer 2 tunneling mechanism, the packets can be handled by MQC but without protocol classification. As a result, legacy protocol traffic in a Layer 2 tunnel is matched only by a "match any" class or class-default.

The number of QoS policy maps and class maps supported varies by platform and release.

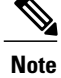

The policy map limitations do not refer to the number of applied policy map instances, only to the definition of the policy maps.

# <span id="page-2-0"></span>**About**

## **The MQC Structure**

The MQC (Modular Quality of Service (QoS) Command-Line Interface (CLI)) enables you to set packet classification and marking based on a QoS group value. MQC CLI allows you to create traffic classes and policies, enable a QoS feature (such as packet classification), and attach these policies to interfaces.

The MQC structure necessitates developing the following entities: traffic class, policy map, and service policy.

## **Elements of a Traffic Class**

A traffic class contains three major elements: a traffic class name, a series of **match** commands, and, if more than one **match**command is used in the traffic class, instructions on how to evaluate these **match**commands.

The **match** commands are used for classifying packets. Packets are checked to determine whether they meet the criteria specified in the **match**commands; if a packet meets the specified criteria, that packet is considered a member of the class. Packets that fail to meet the matching criteria are classified as members of the default traffic class.

#### **Available match Commands**

The table below lists *some* of the available **match** commands that can be used with the MQC. The available **match** commands vary by Cisco IOS XE release. For more information about the commands and command syntax, see the *Cisco IOS Quality of Service Solutions* Command Reference.

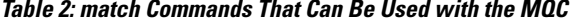

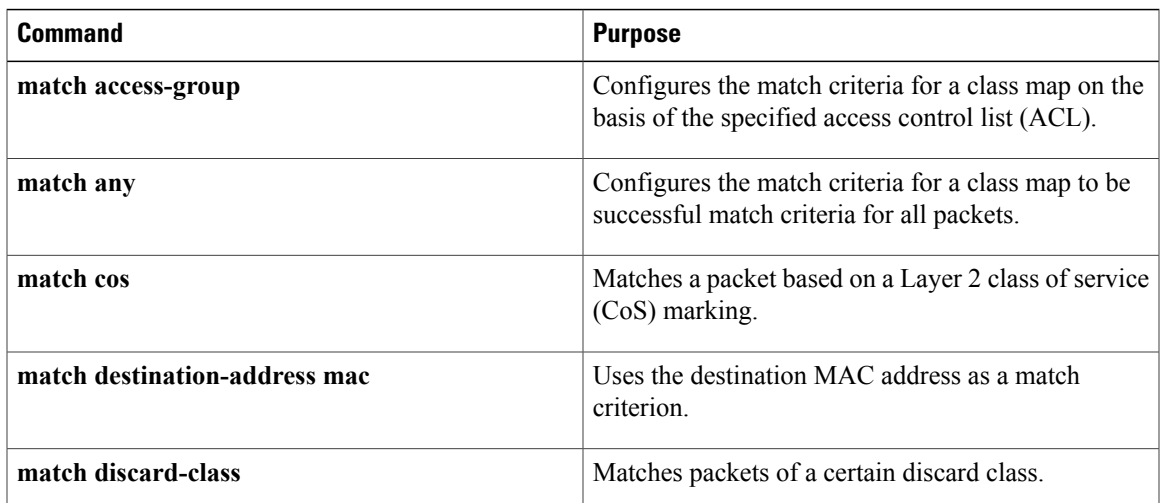

 $\mathbf{I}$ 

I

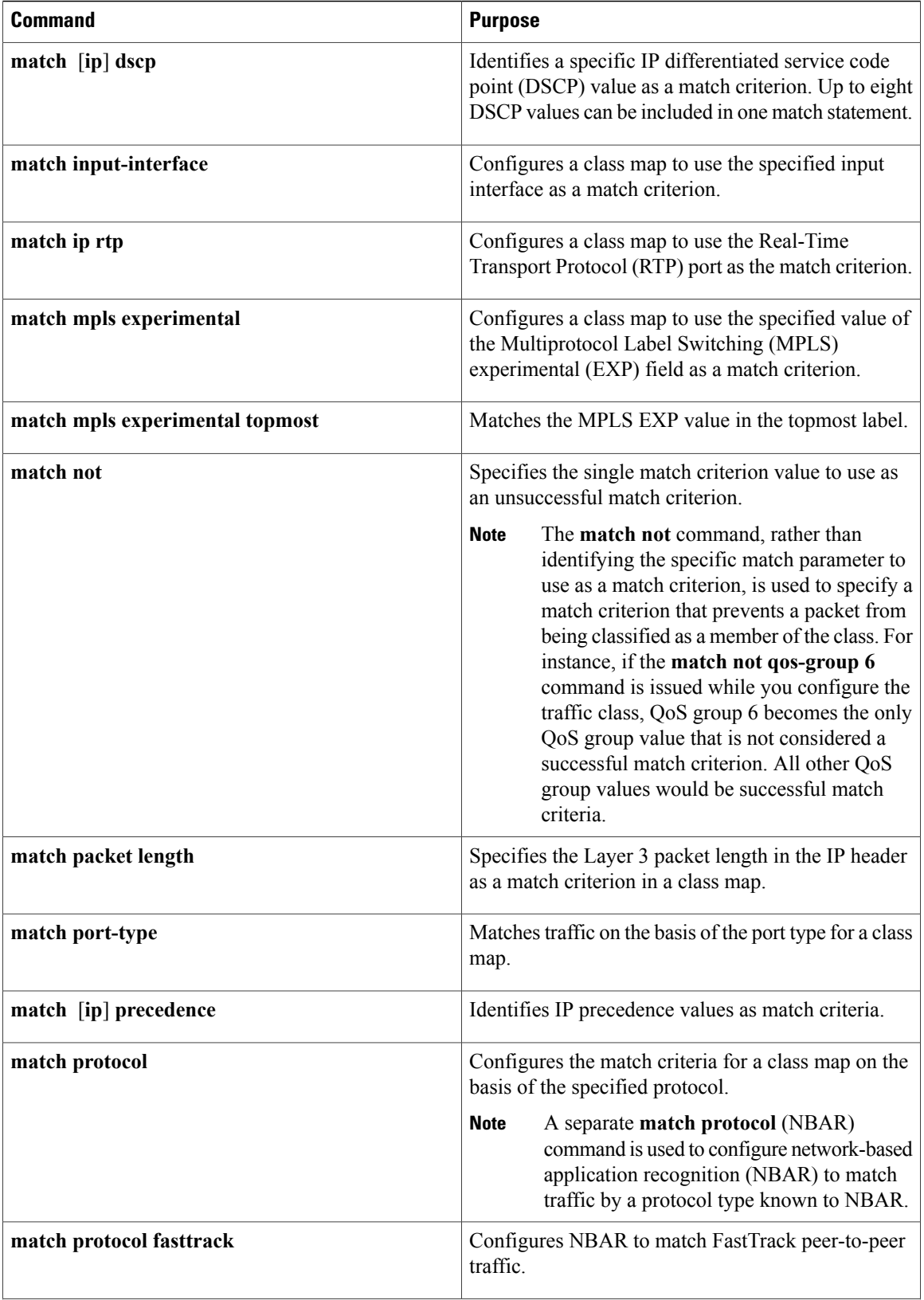

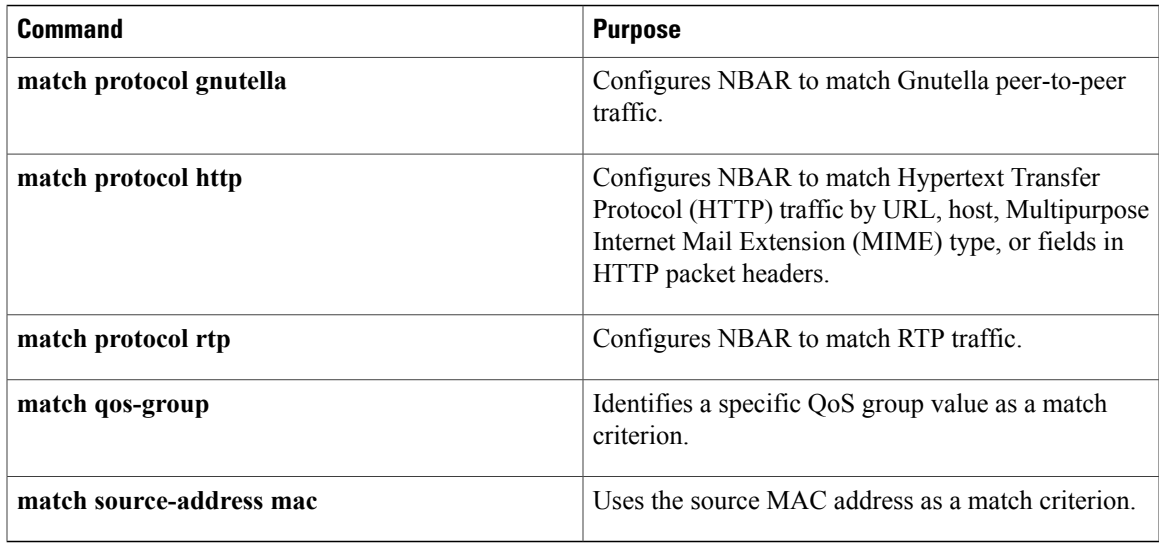

#### **Multiple match Commands in One Traffic Class**

If the traffic class contains more than one **match** command, you need to specify how to evaluate the **match** commands. You specify this by using either the **match-any** or **match-all** keyword of the **class-map**command. Note the following points about the **match-any** and **match-all** keywords:

- If you specify the **match-any** keyword, the traffic being evaluated by the traffic class must match *one* of the specified criteria.
- If you specify the **match-all** keyword, the traffic being evaluated by the traffic class must match *all* of the specified criteria.
- If you do not specify either keyword, the traffic being evaluated by the traffic class must match *all* of the specified criteria (that is, the behavior of the **match-all** keyword is used).

## **Elements of a Traffic Policy**

A traffic policy containsthree elements: a traffic policy name, a traffic class(specified with the **class** command), and the command used to enable the QoS feature.

The traffic policy (policy map) applies the enabled QoS feature to the traffic class once you attach the policy map to the interface (by using the **service-policy** command).

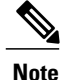

A packet can match only *one* traffic class within a traffic policy. If a packet matches more than one traffic class in the traffic policy, the *first* traffic class defined in the policy will be used.

#### **Commands Used to Enable QoS Features**

The commands used to enable QoS features vary by Cisco IOS XE release. The table below lists *some* of the available commands and the QoS features that they enable. For complete command syntax, see the *Cisco IOS QoS Command Reference*.

1

For more information about a specific QoS feature that you want to enable, see the appropriate module of the Cisco IOS XE Quality of Service Solutions Configuration Guide.

| <b>Command</b>                    | <b>Purpose</b>                                                                                                    |
|-----------------------------------|----------------------------------------------------------------------------------------------------|
| bandwidth                         | Configures a minimum bandwidth guarantee for a<br>class.                                                                                                    |
| bandwidth remaining               | Configures an excess weight for a class.                                                                                                    |
| fair-queue                        | Enables the flow-based queueing feature within a<br>traffic class.                                                                                                    |
| fair-queue pre-classify           | Configures and checks whether the <b>qos pre-classify</b><br>command can be used for fair queue. When the qos<br>pre-classify command is enabled on the tunnel<br>inteface, and then the fair-queue pre-classify<br>command is enabled for the policy-map, the<br>policy-map is attached to either the tunnel interface<br>or the physical interface.<br>The inner IP header of the tunnel will be used for the |
|                                   | hash algorithm of the fair queue.                                                                                                    |
| drop                              | Discards the packets in the specified traffic class.                                                                                                    |
| police                            | Configures traffic policing.                                                                                                    |
| police (percent)                  | Configures traffic policing on the basis of a<br>percentage of bandwidth available on an interface.                                                                                                    |
| police (two rates)                | Configures traffic policing using two rates, the<br>committed information rate (CIR) and the peak<br>information rate (PIR).                                                                                                    |
| priority                          | Gives priority to a class of traffic belonging to a<br>policy map.                                                                                                    |
| queue-limit                       | Specifies or modifies the maximum number of packets<br>the queue can hold for a class configured in a policy<br>map.                                                                                                    |
| random-detect                     | Enables Weighted Random Early Detection (WRED).                                                                                                    |
| random-detect discard-class       | Configures the WRED parameters for a discard-class<br>value for a class in a policy map.                                                                                                    |
| random-detect discard-class-based | Configures WRED on the basis of the discard class<br>value of a packet.                                                                                                    |

**Table 3: Commands Used to Enable QoS Features**

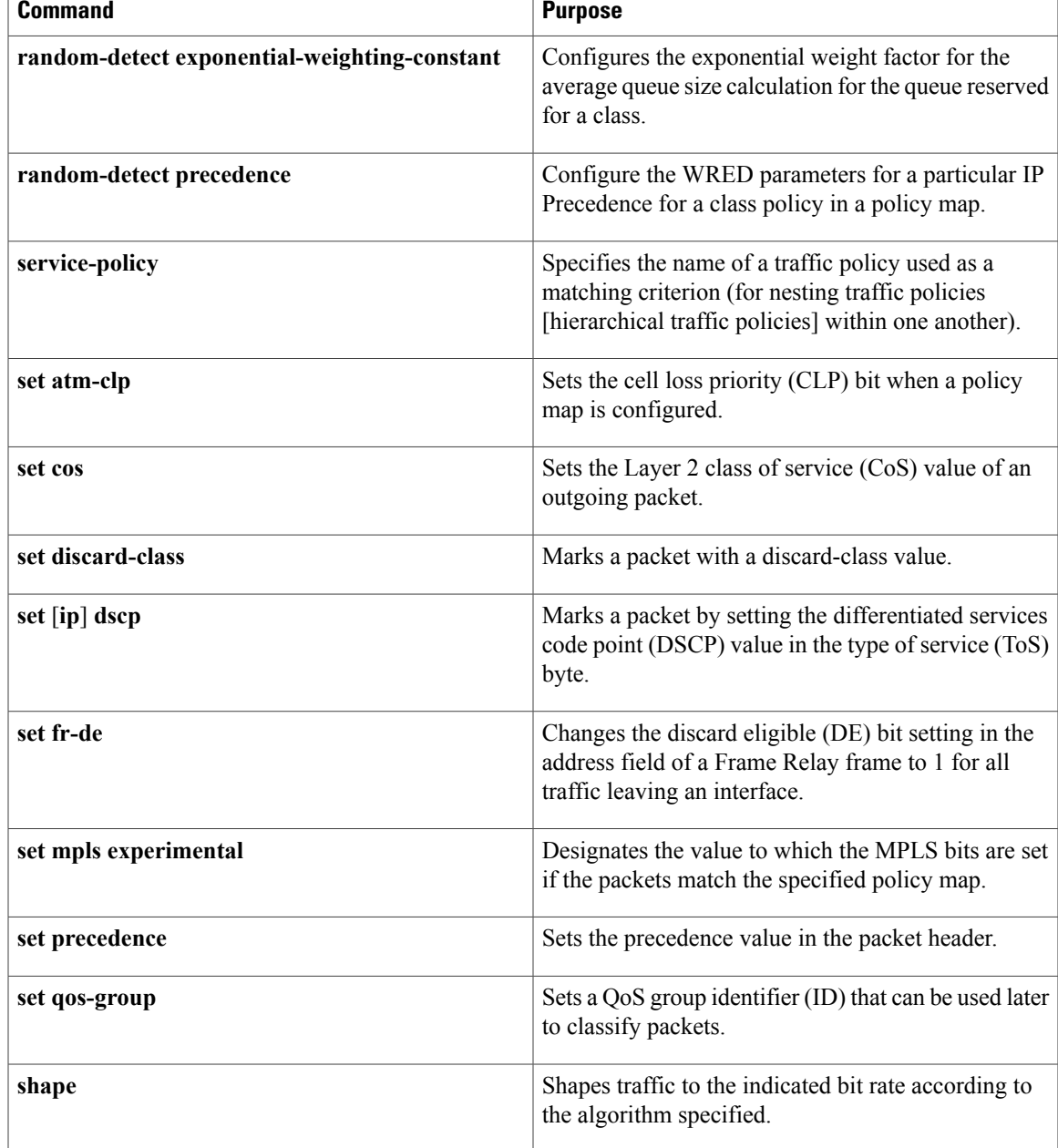

## **Nested Traffic Classes**

Π

The MQC does not necessarily require that you associate only one traffic class to one traffic policy.

In a scenario where packets satisfy more than one match criterion, the MQC enables you to associate multiple traffic classes with a single traffic policy (also termed nested traffic classes) using the **match class-map** command. (We term these *nested class maps* or *MQC Hierarchical class maps*.) This command provides the only method of combining match-any and match-all characteristics within a single traffic class. By doing so, you can create a traffic class using one match criterion evaluation instruction (either match-any or match-all)

and then use that traffic class as a match criterion in a traffic class that uses a different match criterion type. For example, a traffic class created with the match-any instruction must use a class configured with the match-all instruction as a match criterion, or vice versa.

Consider thislikely scenario:Suppose A, B, C, and D were allseparate match criterion, and you wanted traffic matching A, B, or C and D (i.e., A or B or [C and D]) to be classified as belonging to a traffic class. Without the nested traffic class, traffic would either have to match all four of the match criterion (A and B and C and D) or match any of the match criterion (A or B or C or D) to be considered part of the traffic class. You would not be able to combine "and" (match-all) and "or" (match-any) statements within the traffic class; you would be unable to configure the desired configuration.

The solution: Create one traffic class using match-all for C and D (which we will call criterion E), and then create a new match-any traffic class using A, B, and E. The new traffic class would have the correct evaluation sequence (A or B or E, which is equivalent to A or B or [C and D]).

### **match-all and match-any Keywords of the class-map Command**

One of the commands used when you create a traffic class is the **class-map**command. The command syntax for the **class-map**command includestwo keywords: **match-all** and **match-any**. The **match-all** and **match-any** keywords need to be specified only if more than one match criterion is configured in the traffic class. Note the following points about these keywords:

- The **match-all** keyword is used when *all* of the match criteria in the traffic class must be met in order for a packet to be placed in the specified traffic class.
- The **match-any** keyword is used when only *one* of the match criterion in the traffic class must be met in order for a packet to be placed in the specified traffic class.
- If neither the **match-all** keyword nor **match-any** keyword is specified, the traffic class will behave in a manner consistent with the **match-all** keyword.

### **input and output Keywords of the service-policy Command**

As a general rule, the QoS features configured in the traffic policy can be applied to packets entering the interface or to packets leaving the interface. Therefore, when you use the **service-policy** command, you need to specify the direction of the traffic policy by using the **input** or **output** keyword.

For instance, the **service-policy output policy-map1** command would apply the QoS features in the traffic policy to the interface in the output direction. All packetsleaving the interface (output) are evaluated according to the criteria specified in the traffic policy named policy-map1.

**Note**

For Cisco releases, queueing mechanisms are notsupported in the input direction. Nonqueueing mechanisms (such as traffic policing and traffic marking) are supported in the input direction. Also, classifying traffic on the basis of the source MAC address (using the **match source-address mac** command) is supported in the input direction only.

## **Benefits of Applying QoS Features Using the MQC**

The MQC structure allows you to create the traffic policy (policy map) once and then apply it to as many traffic classes as needed. You can also attach the traffic policies to as many interfaces as needed.

# <span id="page-8-0"></span>**How to Apply QoS Features Using the MQC**

## **Creating a Traffic Class**

To create a traffic class, use the **class-map** command to specify the traffic class name. Then use one or more **match** commands to specify the appropriate match criteria. Packets matching the criteria that you specify are placed in the traffic class.For more information about the **match-all** and **match-any** keywords of the class-map comand, see the "match-all and match-any Keywords of the class-map Command" section.

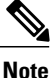

The **match cos** command is shown in Step 4. The **match cos** command is simply an example of one of the **match** commands that you can use. For information about the other available **match** commands, see the "match-all and match-any Keywords of the class-map Command" section.

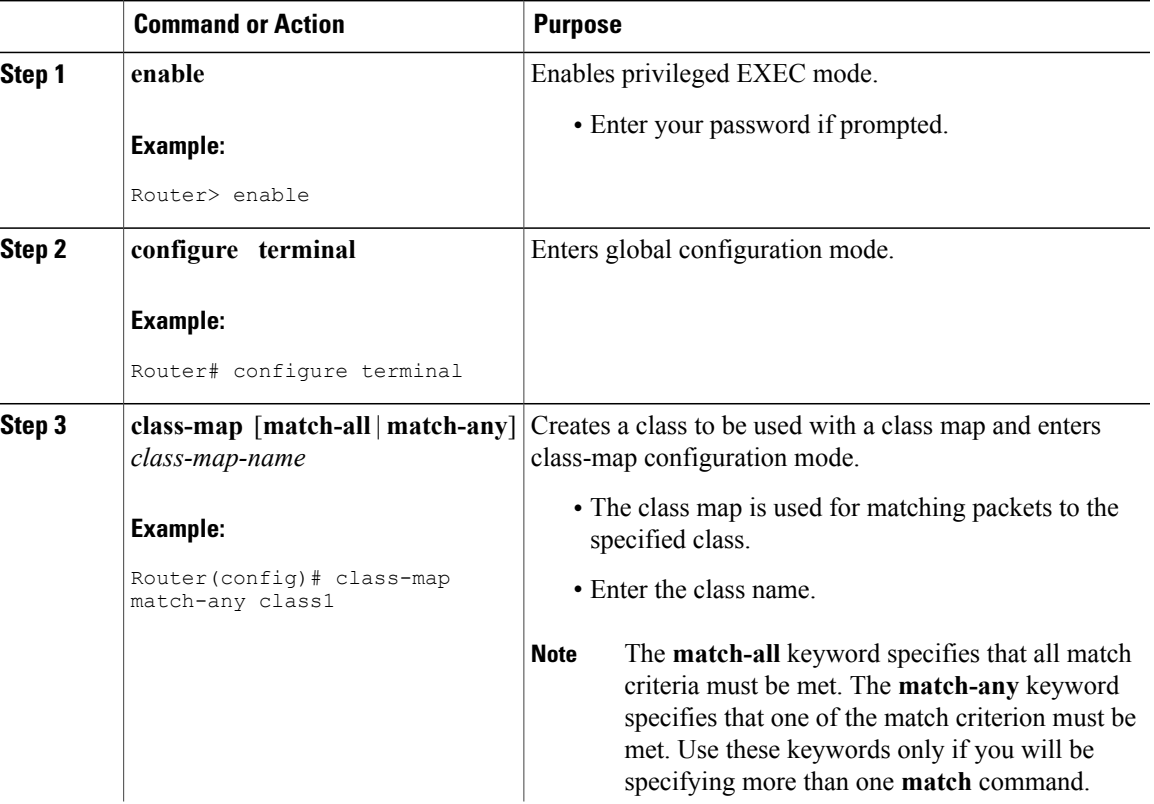

#### **Procedure**

**Cisco cBR Converged Broadband Routers DOCSIS Software Configuration Guide for Cisco IOS XE Everest 16.5.1** 

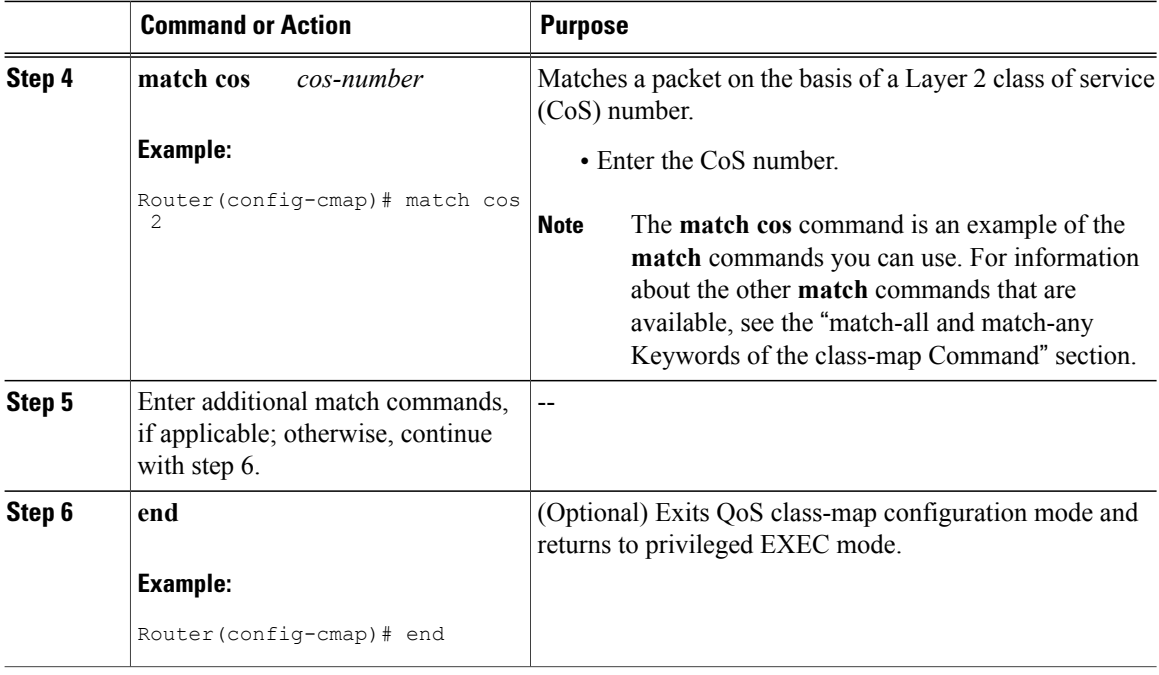

# **Creating a Traffic Policy**

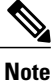

The **bandwidth** command is shown in Step 5. The **bandwidth** command is an example of the commands that you can use in a policy map to enable a QoS feature (in this case, Class-based Weighted Fair Queuing (CBWFQ). For information about other available commands, see the "Elements of a Traffic Policy" section.

#### **Procedure**

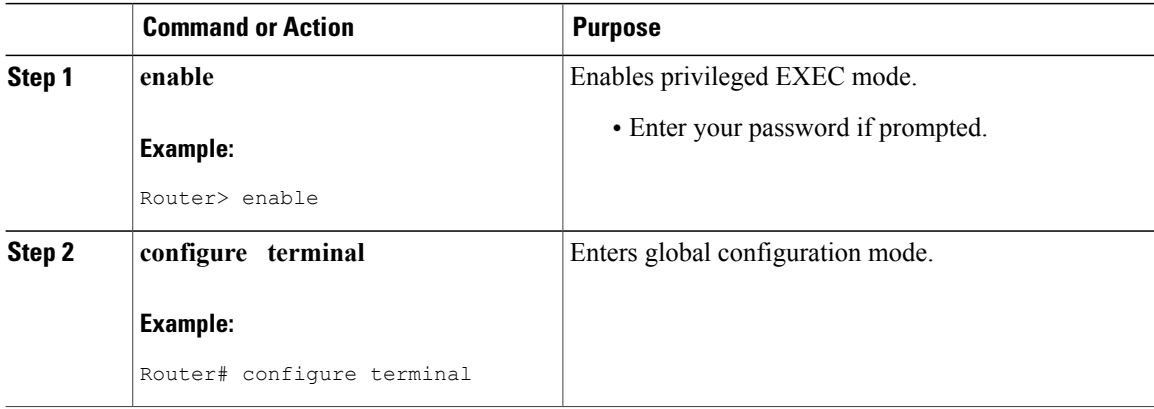

 $\overline{\phantom{a}}$ 

 **Cisco cBR Converged Broadband Routers DOCSIS Software Configuration Guide for Cisco IOS XE Everest**

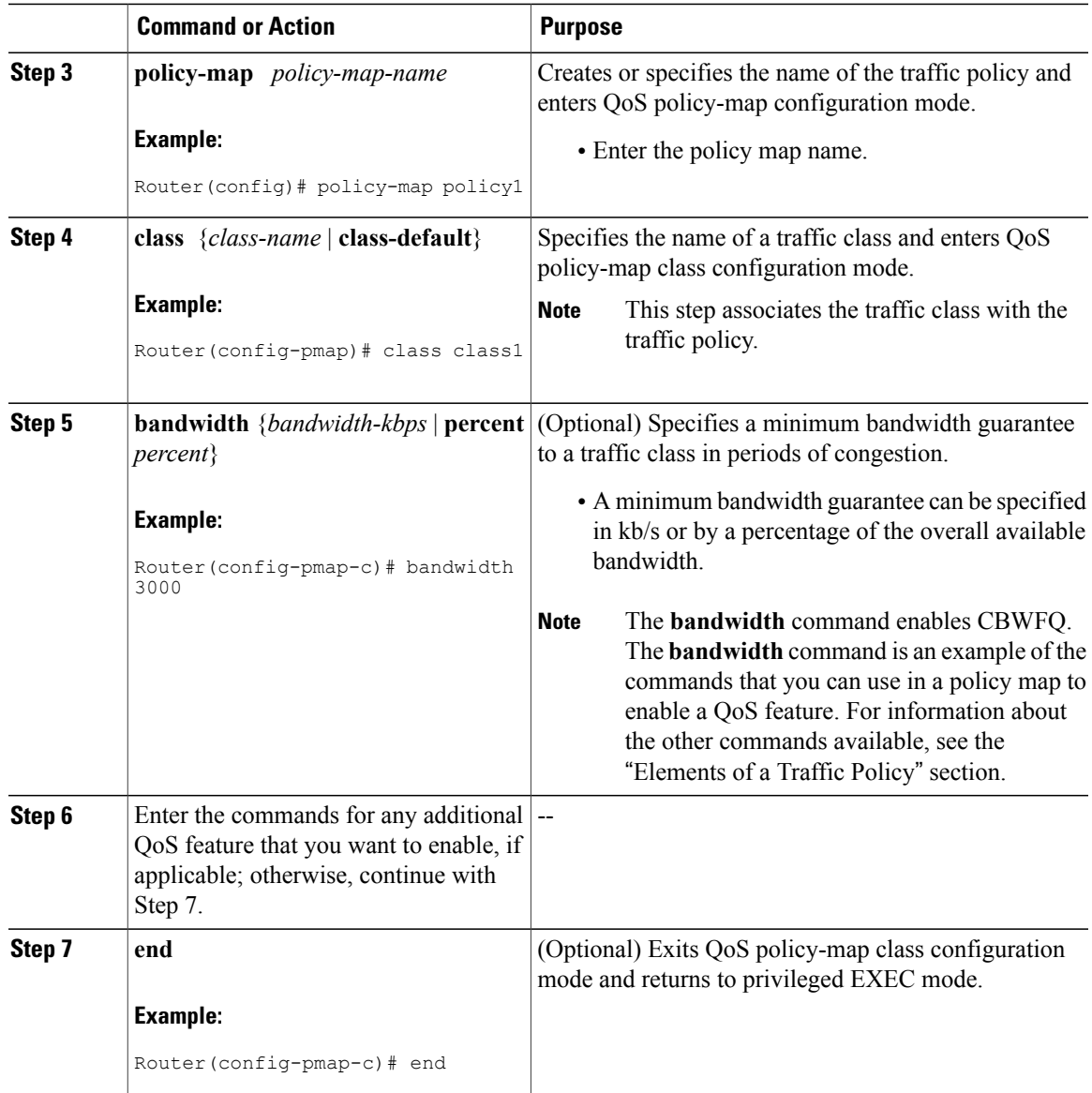

# **Attaching a Traffic Policy to an Interface Using the MQC**

#### **Procedure**

 $\mathbf{I}$ 

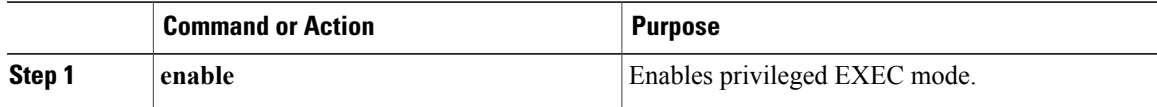

T

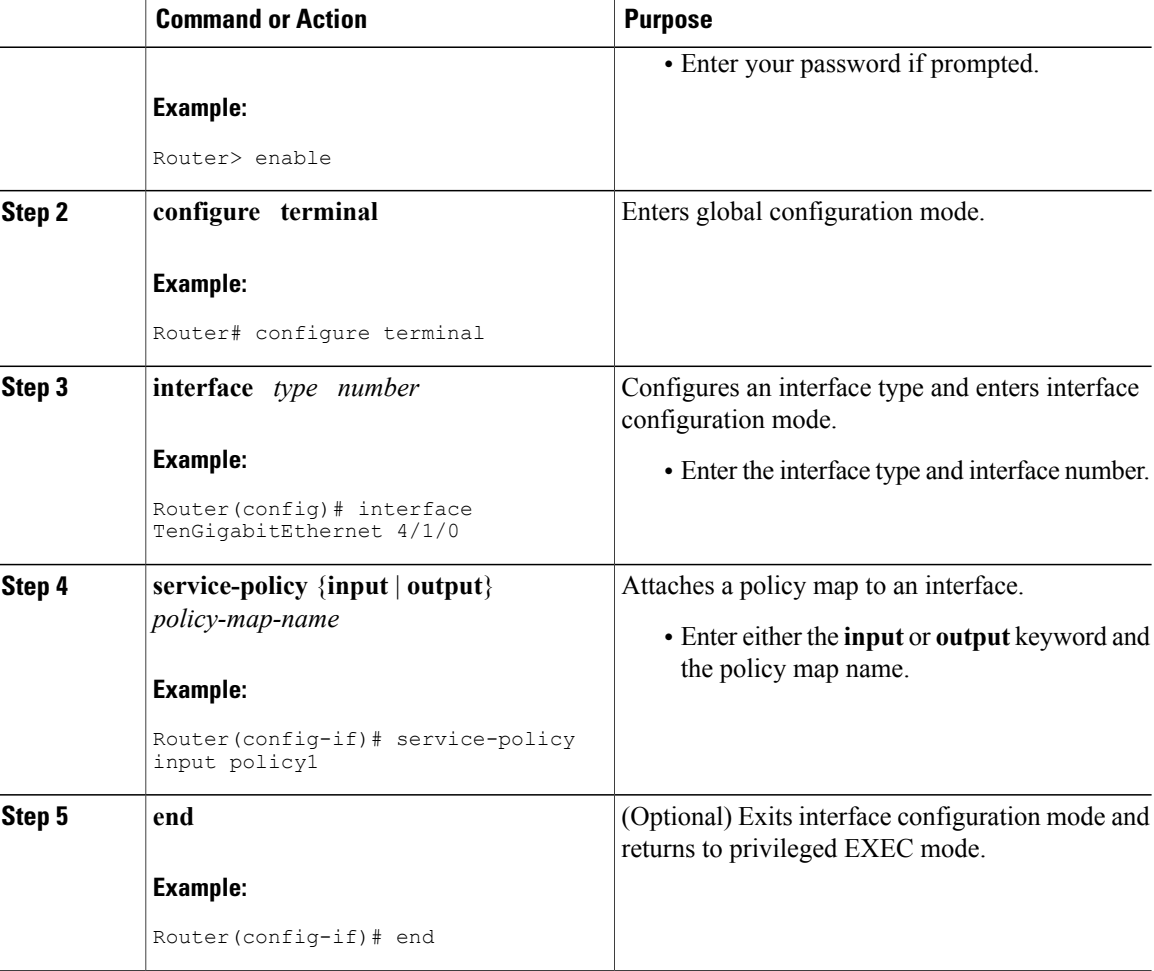

# **Verifying the Traffic Class and Traffic Policy Information**

The show commands described in this section are optional and can be entered in any order.

### **Procedure**

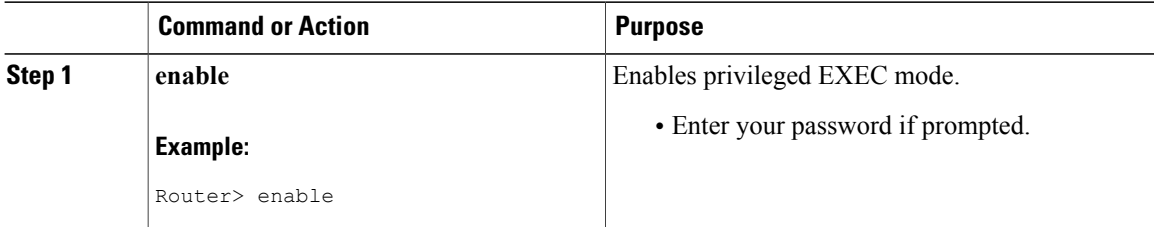

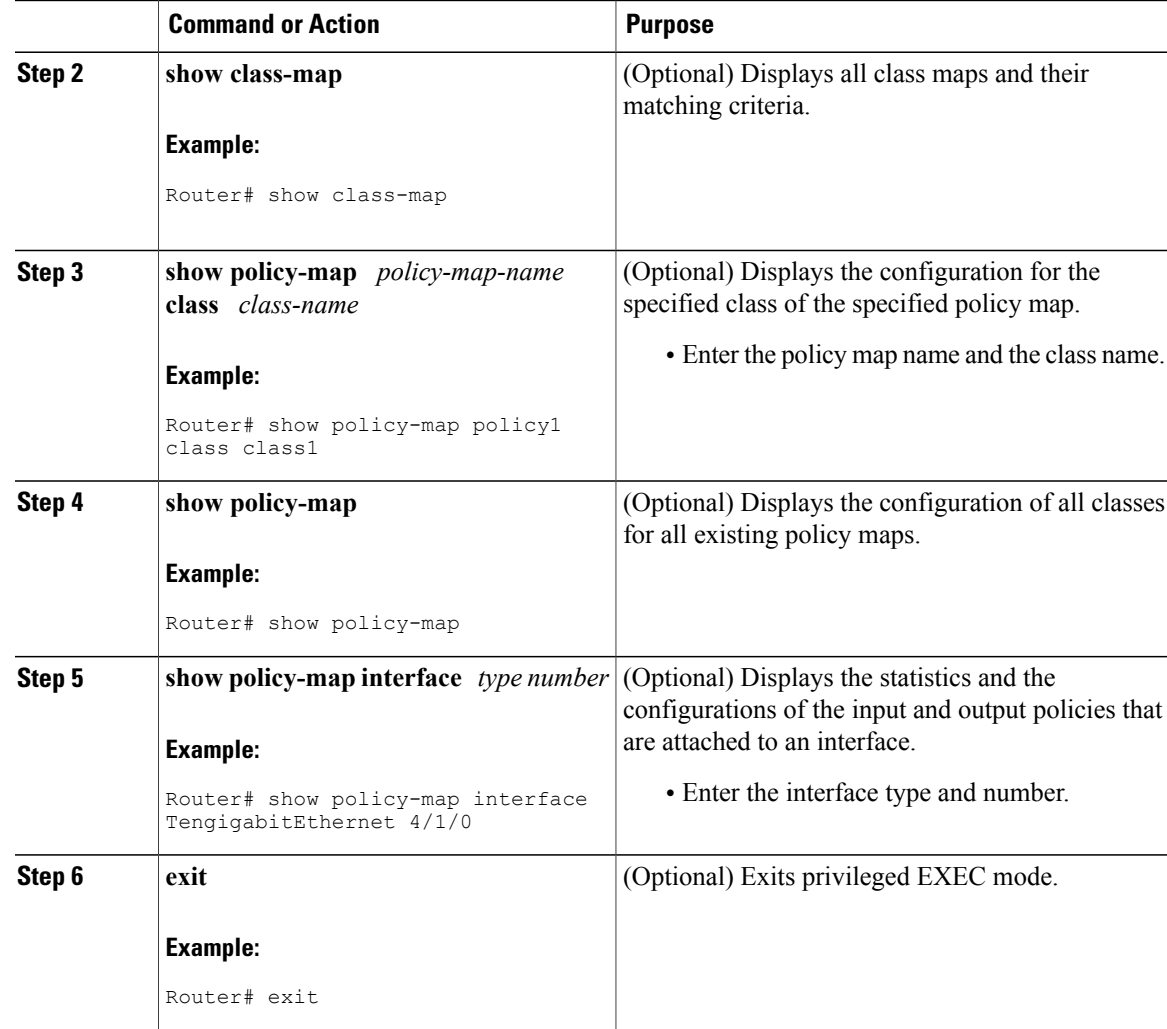

# <span id="page-12-1"></span><span id="page-12-0"></span>**Configuration Examples for Applying QoS Features Using the MQC**

## **Creating a Traffic Class**

Г

In the following example, we create traffic classes and define their match criteria. For the first traffic class (class1), we use access control list (ACL) 101 as match criteria; for the second traffic class (class2), ACL 102. We check the packets against the contents of these ACLs to determine if they belong to the class.

```
class-map class1
 match access-group 101
 exit
```
**Cisco cBR Converged Broadband Routers DOCSIS Software Configuration Guide for Cisco IOS XE Everest 16.5.1** 

```
class-map class2
 match access-group 102
  end
```
### **Creating a Policy Map**

In the following example, we define a traffic policy (policy1) containing the QoS features that we will apply to two classes: class1 and class2. The match criteria for these classes were previously defined in [Creating](#page-12-1) a [Traffic](#page-12-1) Class, on page 13).

For class1, the policy includes a bandwidth allocation request and a maximum packet count limit for the queue reserved for that class. For class2, the policy specifies only a bandwidth allocation request.

```
policy-map policy1
  class class1
    bandwidth 3000
    queue-limit 30
    exit
  class class2
    bandwidth 2000
    end
```
### **Example: Attaching a Traffic Policy to an Interface**

The following example shows how to attach an existing traffic policy to an interface. After you define a traffic policy with the **policy-map** command, you can attach it to one or more interfaces by using the **service-policy** command in interface configuration mode. Although you can assign the same traffic policy to multiple interfaces, each interface can have only one traffic policy attached in the input direction and only one traffic policy attached in the output direction.

```
Router(config)# interface TengigabitEthernet 4/1/0
Router(config-if)# service-policy output policy1
Router(config-if)# exit
Router(config)# interface TengigabitEthernet 4/1/0
Router(config-if)# service-policy output policy1
Router(config-if)# end
```
### **Using the match not Command**

Use the **match not** command to specify a QoS policy value that is not used as a match criterion. All other values of that QoS policy become successful match criteria. For instance, if you issue the **match not qos-group 4** command in QoS class-map configuration mode, the specified class will accept all QoS group values except 4 as successful match criteria.

In the following traffic class, all protocols except IP are considered successful match criteria:

```
class-map noip
 match not protocol ip
  end
```
 **Cisco cBR Converged Broadband Routers DOCSIS Software Configuration Guide for Cisco IOS XE Everest**

## **Configuring a Default Traffic Class**

Traffic that does not meet the match criteria specified in the traffic classes (that is, *unclassified traffic*) is treated as belonging to the default traffic class.

If you do not configure a default class, packets are still treated as members of that class. The default class has no QoS features enabled so packets belonging to this class have no QoS functionality. Such packets are placed into a first-in, first-out (FIFO) queue managed by tail drop, which is a means of avoiding congestion that treats all traffic equally and does not differentiate between classes of service. Queues fill during periods of congestion. When the output queue is full and tail drop is active, packets are dropped until the congestion is eliminated and the queue is no longer full.

The following example configures a policy map (policy1) for the default class (always called class-default) with these characteristics: 10 queues for traffic that does not meet the match criteria of other classes whose policy is defined by class policy1, and a maximum of 20 packets per queue before tail drop is enacted to handle additional queued packets.

In the following example, we configure a policy map (policy1) for the default class (always termed class-default) with these characteristics: 10 queues for traffic that does not meet the match criterion of other classes whose policy is defined by the traffic policy policy1.

```
policy-map policy1
  class class-default
    shape average 100m
```
## **How Commands "class-map match-any" and "class-map match-all" Differ**

This example shows how packets are evaluated when multiple match criteria exist. It illustrates the difference between the **class-map match-any** and **class-map match-all** commands. Packets must meet either all of the match criteria (**match-all**) or one of the match criteria (**match-any**) to be considered a member of the traffic class.

The following examples show a traffic class configured with the **class-map match-all** command:

```
class-map match-all cisco1
 match qos-group 4
 match access-group 101
```
If a packet arrives on a router with traffic class cisco1 configured on the interface, we assess whether it matches the IP protocol, QoS group 4, and access group 101. If all of these match criteria are met, the packet is classified as a member of the traffic class cisco1 (a logical AND operator; Protocol IP AND QoS group 4 AND access group 101).

```
class-map match-all vlan
 match vlan 1
 match vlan inner 1
```
The following example illustrates use of the **class-map match-any** command. Only one match criterion must be met for us to classify the packet as a member of the traffic class (i.e., a logical OR operator; protocol IP OR QoS group 4 OR access group 101):

```
class-map match-any cisco2
 match protocol ip
 match qos-group 4
```

$$
f_{\rm{max}}(x)=\frac{1}{2}x
$$

**match access-group 101**

In the traffic class cisco2, the match criterion are evaluated consecutively until a successful match is located. The packet is first evaluated to determine whether the IP protocol can be used as a match criterion. If so, the packet is matched to traffic class cisco2. If not, then QoS group 4 is evaluated as a match criterion and so on. If the packet matches none of the specified criteria, the packet is classified as a member of the default traffic class (*class default-class*).

### **Establishing Traffic Class as a Match Criterion (Nested Traffic Classes)**

There are two reasons to use the **match class-map** command. One reason is maintenance; if a large traffic class currently exists, using the traffic class match criterion is easier than retyping the same traffic class configuration. The second and more common reason is to mix match-all and match-any characteristics in one traffic policy. This enables you to create a traffic class using one match criterion evaluation instruction (either match-any or match-all) and then use that traffic class as a match criterion in a traffic class that uses a different match criterion type.

Consider thislikely scenario:Suppose A, B, C, and D were allseparate match criterion, and you wanted traffic matching A, B, or C and D (i.e., A or B or [C and D]) to be classified as belonging to a traffic class. Without the nested traffic class, traffic would either have to match all four of the match criterion (A and B and C and D) or match any of the match criterion (A or B or C or D) to be considered part of the traffic class. You would not be able to combine "and" (match-all) and "or" (match-any) statements within the traffic class; you would be unable to configure the desired configuration.

The solution: Create one traffic class using match-all for C and D (which we will call criterion E), and then create a new match-any traffic class using A, B, and E. The new traffic class would have the correct evaluation sequence (A or B or E, which is equivalent to A or B or [C and D]).

### **Example: Nested Traffic Class for Maintenance**

In the following example, the traffic class called class1 has the same characteristics as the traffic class called class2, with the exception that traffic class class1 has added a destination address as a match criterion. Rather than configuring traffic class class1 line by line, you can enter the **match class-map class2** command. This command allows all of the characteristics in the traffic class called class2 to be included in the traffic class called class1, and you can add the new destination address match criterion without reconfiguring the entire traffic class.

```
Router(config)# class-map match-any class2
Router(config-cmap)# match protocol ip
Router(config-cmap)# match qos-group 3
Router(config-cmap)# match access-group 2
Router(config-cmap)# exit
Router(config)# class-map match-all class1
Router(config-cmap)# match class-map class2
Router(config-cmap)# match destination-address mac 0000.0000.0000
Router(config-cmap)# exit
```
### **Example: Nested Traffic Class to Combine match-any and match-all Characteristics in One Traffic Class**

The only method of including both match-any and match-all characteristics in a single traffic class is to use the **match class-map** command. To combine match-any and match-all characteristics into a single class, use

the match-any instruction to create a traffic class that uses a class configured with the match-all instruction as a match criterion (through the **match class-map** command).

The following example shows how to combine the characteristics of two traffic classes, one with match-any and one with match-all characteristics, into one traffic class with the **match class-map** command. The result requires a packet to match one of the following three match criteria to be considered a member of traffic class class4: IP protocol *and* QoS group 4, destination MAC address 00.00.00.00.00.00, or access group 2.

In this example, only the traffic class called class4 is used with the traffic policy called policy1.

```
Router(config)# class-map match-all class3
Router(config-cmap)# match protocol ip
Router(config-cmap)# match qos-group 4
Router(config-cmap)# exit
Router(config)# class-map match-any class4
Router(config-cmap)# match class-map class3
Router(config-cmap)# match destination-address mac 00.00.00.00.00.00
Router(config-cmap)# match access-group 2
Router(config-cmap)# exit
Router(config)# policy-map policy1
Router(config-pmap)# class class4
Router(config-pmap-c)# police 8100 1500 2504 conform-action transmit exceed-action
set-qos-transmit 4
Router(config-pmap-c)# end
```
### **Example: Traffic Policy as a QoS Policy (Hierarchical Traffic Policies)**

A traffic policy can be included in a QoSpolicy when the **service-policy** command is used in QoSpolicy-map class configuration mode. A traffic policy that contains a traffic policy is called a hierarchical traffic policy.

A hierarchical traffic policy contains a child policy and a parent policy. The child policy is the previously defined traffic policy that is being associated with the new traffic policy through the use of the **service-policy** command. The new traffic policy using the preexisting traffic policy is the parent policy. In the example in this section, the traffic policy called child is the child policy and traffic policy called parent is the parent policy.

Hierarchical traffic policies can be attached to subinterfaces. When hierarchical traffic policies are used, a single traffic policy (with a child and parent policy) can be used to shape and priority traffic on subinterfaces.

```
Router(config)# policy-map child
Router(config-pmap)# class voice
Router(config-pmap-c)# priority 50
Router(config)# policy-map parent
Router(config-pmap)# class class-default
Router(config-pmap-c)# shape average 10000000
Router(config-pmap-c)# service-policy child
```
The value used with the **shape** command is provisioned from the committed information rate (CIR) value from the service provider.

# <span id="page-16-0"></span>**How to Configure Input MQC on the Port-Channel Interfaces**

To configure input MQC on a port-channel interface to differentiate traffic flow and set corresponding "qos-group" features, follow the steps given below.

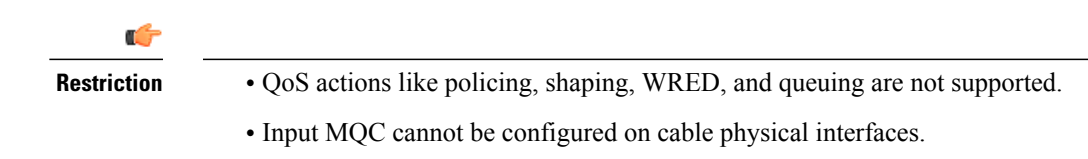

## **Creating a Traffic Class**

The **class-map**command is used to create a traffic class. A traffic class containsthree major elements: a name, a series of **match** commands, and, if more than one **match** command exists in the traffic class, an instruction on how to evaluate these **match** commands.

The **match** commands are used to specify various criteria for classifying packets. Packets are checked to determine whether they match the criteria specified in the **match**commands; if a packet matches the specified criteria, that packet is considered a member of the class and is forwarded according to the QoS specifications set in the traffic policy. Packets that fail to meet any of the matching criteria are classified as members of the default traffic class.

To create traffic classes and define their match criteria, complete the following procedure:

```
configure terminal
class-map class
match type
```
### **Creating a Policy Map**

After creating traffic classes, you can configure traffic policies to configure marking features to apply certain actions to the selected traffic in those classes.

The **policy-map** command is used to create a traffic policy. The purpose of a traffic policy is to configure the QoS features that should be associated with the traffic that has been classified in a user-specified traffic class.

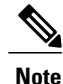

A packet can match only one traffic class within a traffic policy. If a packet matches more than one traffic class in the traffic policy, the first traffic class defined in the policy will be used.

To define a traffic policy, complete the following procedure:

**configure terminal policy-map** *policy* **class** *class*

## **Defining QoS Actions in a Policy Map**

Action commands can be added from within class mode on a policy map.

### **Set Actions**

**Set** commands allow traffic to be marked such that other network devices along the forwarding path can quickly determine the proper class of service to apply to a traffic flow.

To define a set action, complete the following procedure:

**configure terminal policy-map** *policy* **class** *class* **set** *option*

## **Configuring Aggregate Port-Channel Interface**

To configure port-channel interface, complete the following procedure:

**configure terminal platform qos port-channel-aggregate** *port\_channel\_number* **interface port-channel** *port\_channel\_number* **ip address** *ip musk* **interface** *name* **channel-group** *number*

## **Attaching a Traffic Policy to an Interface**

After you define a traffic policy with the **policy-map**command, you can attach it to one or more interfaces by using the **service-policy** command in interface configuration mode. Although you can assign the same traffic policy to multiple interfaces, each interface can have only one traffic policy attached in the input direction and only one traffic policy attached in the output direction.

To attach a traffic policy to an interface, complete the following procedure:

**configure terminal interface port-channel** *port\_channel\_number* **service-policy input** *policy*

# <span id="page-18-0"></span>**Example: Configuring Input MQC on the Port-Channel Interfaces**

The following example shows how to configure input MQC on the port-channel interfaces.

```
Router# configure terminal
Router(config)# class-map class1
Router(config-cmap)# match any
Router(config-cmap)# exit
Router(config)# policy-map policy1
Router(config-pmap)# class class1
Router(config-pmap-c)# set dscp af11
Router(config-pmap-c)# exit
Router(config-pmap)# exit
Router(config)# platform qos port-channel-aggregate 2 Router(config)# interface port-channel
 2
Router(config-if)# ip address 192.168.0.1 255.255.255.0
Router(config-if)# no shut
Router(config-if)# interface tenGigabitEthernet 4/1/1
Router(config-if)# no ip address
Router(config-if)# no shut
```

```
Router(config-if)# channel-group 2
Router(config-if)# interface port-channel 2
Router(config-if)# service-policy input policy1
Device(config-if)# end
```
# <span id="page-19-0"></span>**Additional References**

#### **Related Documents**

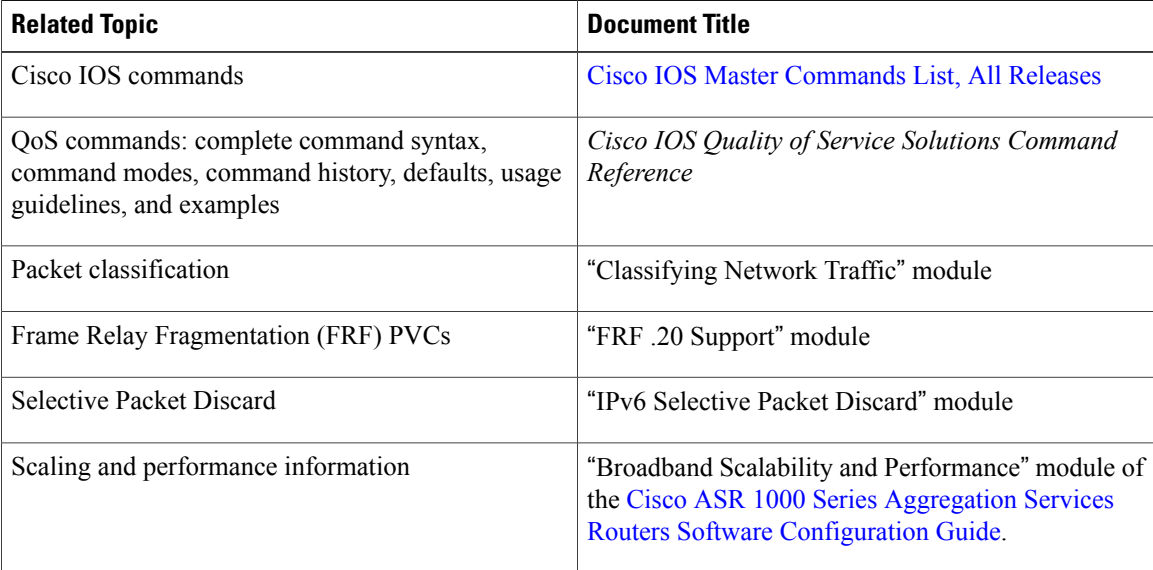

#### **Technical Assistance**

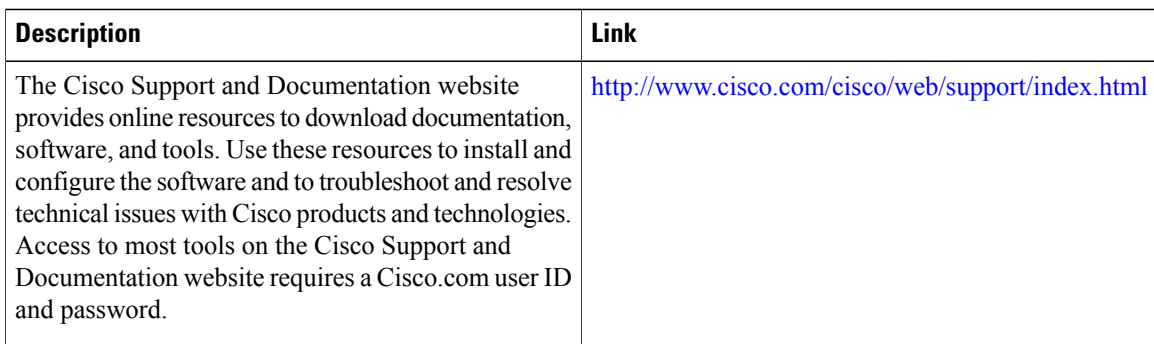

# <span id="page-19-1"></span>**Feature Information for Modular Quality of Service Command-Line Interface QoS**

Use Cisco Feature Navigator to find information about platform support and software image support. Cisco Feature Navigator enables you to determine which software images support a specific software release,

ι

feature set, or platform. To access Cisco Feature Navigator, go to <http://www.cisco.com/go/cfn>. An account on [Cisco.com](http://www.cisco.com/) is not required.

 $\overline{\mathscr{C}}$ **Note**

Г

The table below lists only the software release that introduced support for a given feature in a given software release train. Unless noted otherwise, subsequent releases of that software release train also support that feature.

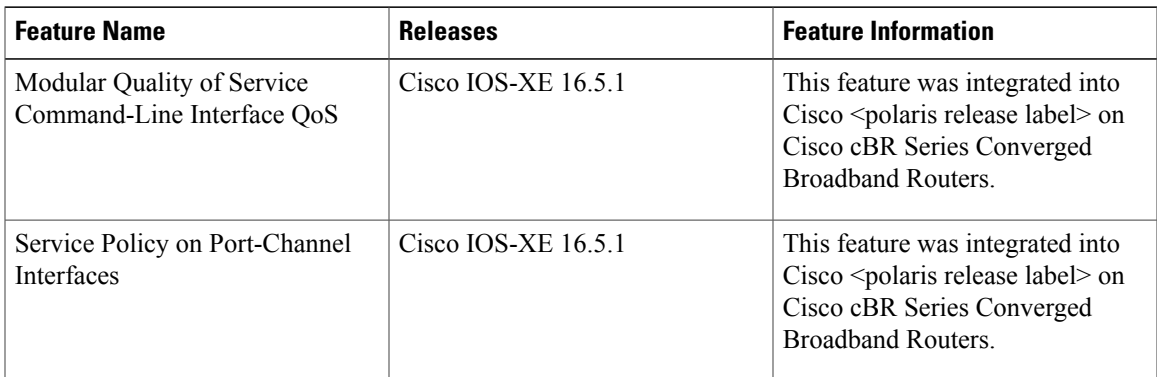

#### **Table 4: Feature Information for Modular Quality of Service Command-Line Interface QoS**

 $\overline{\phantom{a}}$ 

 $\mathbf I$ 

 **Cisco cBR Converged Broadband Routers DOCSIS Software Configuration Guide for Cisco IOS XE Everest**